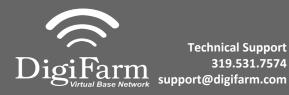

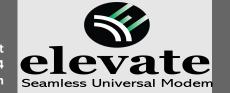

## **Quick Reference Card**

Ag Leader ParaDyme/Geosteer Installation & Set-up

Begin by connecting Elevate and adapter to the Port A connection on the ParaDyme or GeoSteer cabling

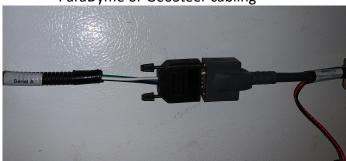

Connect the Power Tee to the Can B power/ Terminator connection on the Display cable

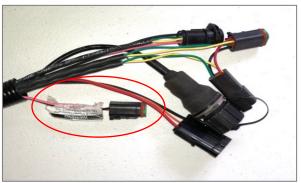

Note: Placement of the elevate modem on the cab roof is vitally important to performance. User must extend the entire length of the cable away from the receiver as shown below.

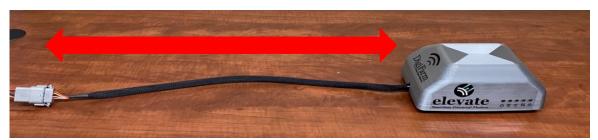

5 Tap the Setup wrench icon, then the \_\_\_\_\_\_ icor

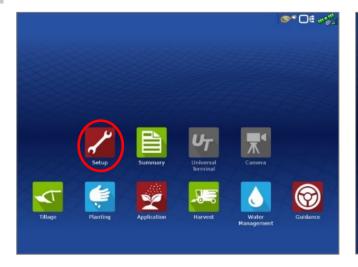

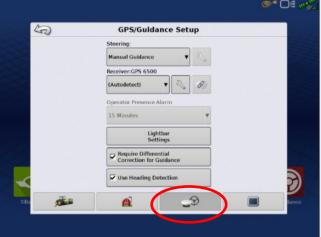

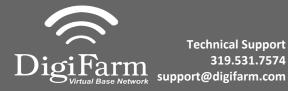

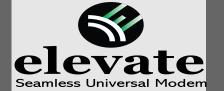

## Quick Reference Card Trimble CNH 372/262/252 Installation & Set-up

From the GPS/Guidance setup screen, select the wrench next to ParaDyme/GeoSteer

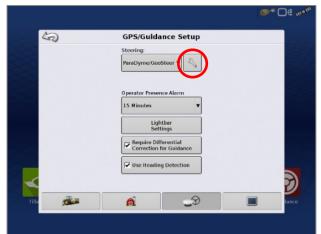

7 Next select the GPS tab, then the RTK icon

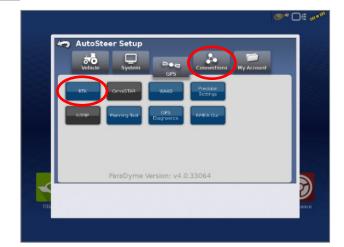

- 8
- Select Connection type, select NTRIP over External Radio, select apply
- Select GLONASS RTK
   Initialization on the right & enable it
- Make sure the Base Station Type is set to Trimble
- \* if GLONASS does not appear, skip to the next step

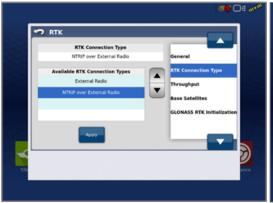

10

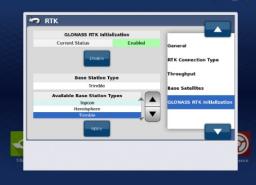

- 9 Back out of this screen & select the NMEA Out icon
  - Port A messages should match the screenshot below(all messages off except GGA current at 1 hz)
  - Port A Config> Baud rate should be 38400

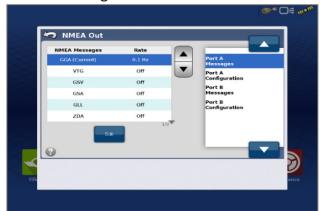

Back out of this screen, Select Precision settings & set to "RTK ONLY"

Return to the run screen & confirm you have throughput & RTK fix

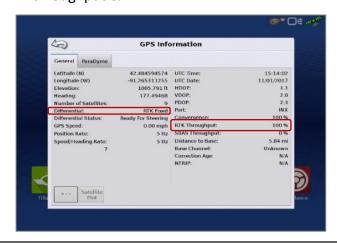